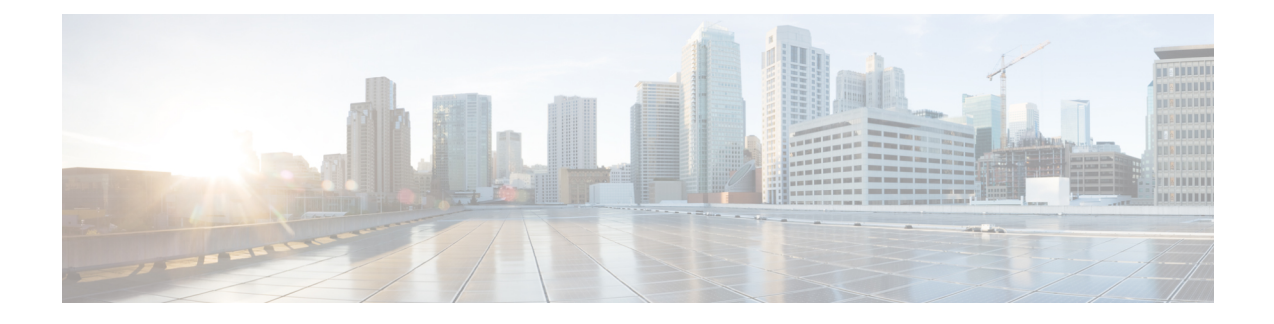

# **Setting Client Count Per WLAN**

- Finding Feature [Information,](#page-0-0) on page 1
- [Restrictions](#page-0-1) for Setting Client Count for WLANs, on page 1
- [Information](#page-1-0) About Setting the Client Count per WLAN, on page 2
- How to [Configure](#page-1-1) Client Count Per WLAN, on page 2
- Monitoring Client [Connections](#page-3-0) (CLI), on page 4
- Additional References for Client [Connections,](#page-4-0) on page 5
- Feature Information about Client [Connections](#page-5-0) Per WLAN, on page 6

## <span id="page-0-0"></span>**Finding Feature Information**

Your software release may not support all the features documented in this module. For the latest feature information and caveats, see the release notes for your platform and software release. To find information about the features documented in this module, and to see a list of the releasesin which each feature issupported, see the Feature Information Table at the end of this document.

Use Cisco Feature Navigator to find information about platform support and Cisco software image support. To access Cisco Feature Navigator, go to [http://www.cisco.com/go/cfn.](http://www.cisco.com/go/cfn) An account on Cisco.com is not required.

# <span id="page-0-1"></span>**Restrictions for Setting Client Count for WLANs**

- When a WLAN has reached the limit on the maximum number of clients connected to it or an AP radio and a new client tries to join the WLAN, the client cannot connect to the WLAN until an existing client gets disconnected.
- Roaming clients are considered as new clients. The new client can connect to a WLAN, which hasreached the maximum limit on the number of connected clients, only when an existing client gets disconnected.

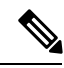

**Note** For more information about the number of clients that are supported, see the product data sheet of your device.

**Related Topics** [Configuring](#page-1-2) Client Count per WLAN (CLI), on page 2 [Configuring](#page-2-0) Client Count Per AP Per WLAN (CLI), on page 3 [Configuring](#page-3-1) Client Count per AP Radio per WLAN (CLI), on page 4 [Information](#page-1-0) About Setting the Client Count per WLAN, on page 2

# <span id="page-1-0"></span>**Information About Setting the Client Count per WLAN**

You can set a limit to the number of clients that can connect to a WLAN, which is useful in scenarios where you have a limited number of clients that can connect to a device. For example, consider a scenario where the device can serve up to 256 clients on a WLAN and these clients can be shared between enterprise users (employees) and guest users. You can set a limit on the number of guest clientsthat can access a given WLAN. The number of clients that you can configure for each WLAN depends on the platform that you are using.

#### **Related Topics**

[Configuring](#page-1-2) Client Count per WLAN (CLI), on page 2 [Configuring](#page-2-0) Client Count Per AP Per WLAN (CLI), on page 3 [Configuring](#page-3-1) Client Count per AP Radio per WLAN (CLI), on page 4 [Restrictions](#page-0-1) for Setting Client Count for WLANs, on page 1 Monitoring Client [Connections](#page-3-0) (CLI), on page 4

# <span id="page-1-2"></span><span id="page-1-1"></span>**How to Configure Client Count Per WLAN**

## **Configuring Client Count per WLAN (CLI)**

### **SUMMARY STEPS**

- **1. configure terminal**
- **2. wlan** *profile-name*
- **3. client association limit** *limit*
- **4. end**

#### **DETAILED STEPS**

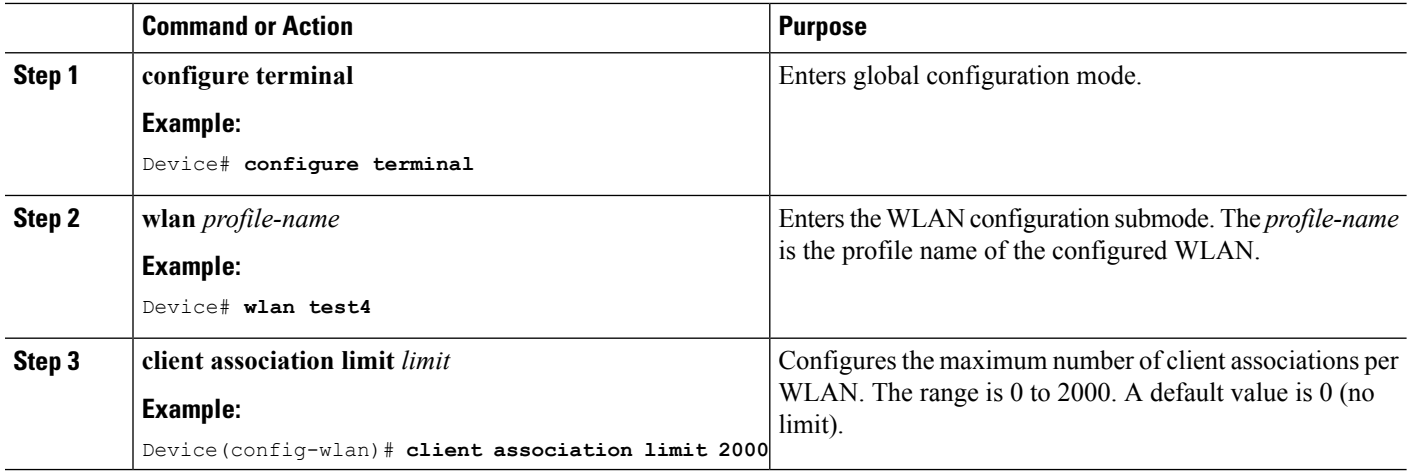

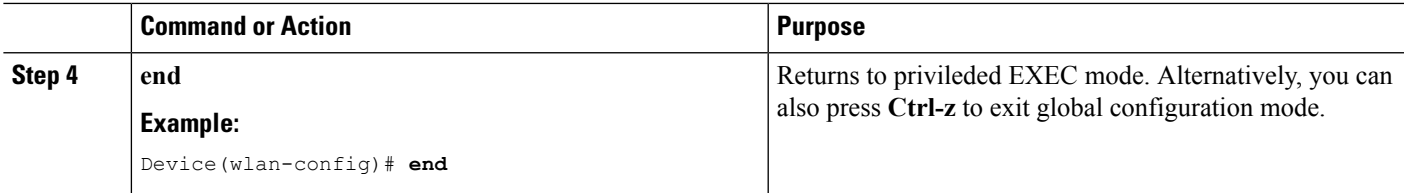

### **Related Topics**

[Information](#page-1-0) About Setting the Client Count per WLAN, on page 2 [Restrictions](#page-0-1) for Setting Client Count for WLANs, on page 1 Monitoring Client [Connections](#page-3-0) (CLI), on page 4

## <span id="page-2-0"></span>**Configuring Client Count Per AP Per WLAN (CLI)**

## **SUMMARY STEPS**

- **1. configure terminal**
- **2. wlan** *profile-name*
- **3. client association limit ap** *ap-limit*
- **4. end**

## **DETAILED STEPS**

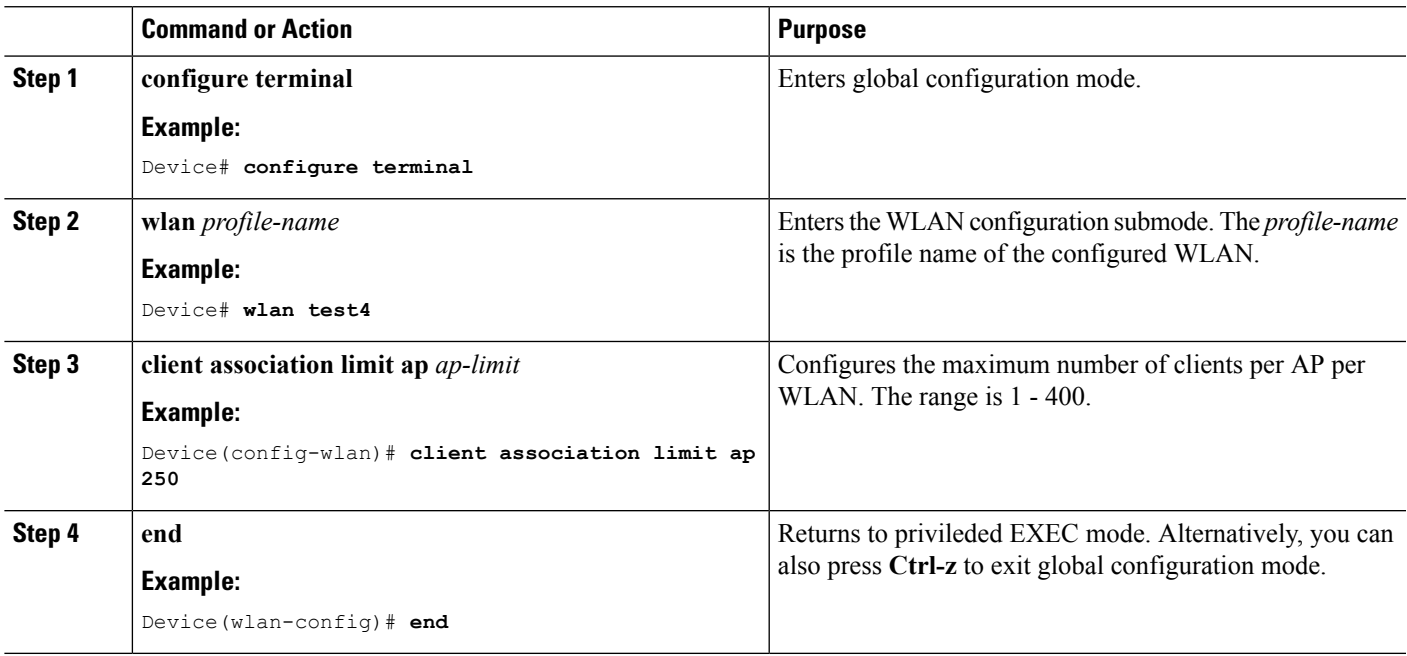

## **Related Topics**

[Information](#page-1-0) About Setting the Client Count per WLAN, on page 2 [Restrictions](#page-0-1) for Setting Client Count for WLANs, on page 1 Monitoring Client [Connections](#page-3-0) (CLI), on page 4

## <span id="page-3-1"></span>**Configuring Client Count per AP Radio per WLAN (CLI)**

## **SUMMARY STEPS**

- **1. configure terminal**
- **2. wlan** *profile-name*
- **3. client association limit radio** *max-client-connections*
- **4. end**

### **DETAILED STEPS**

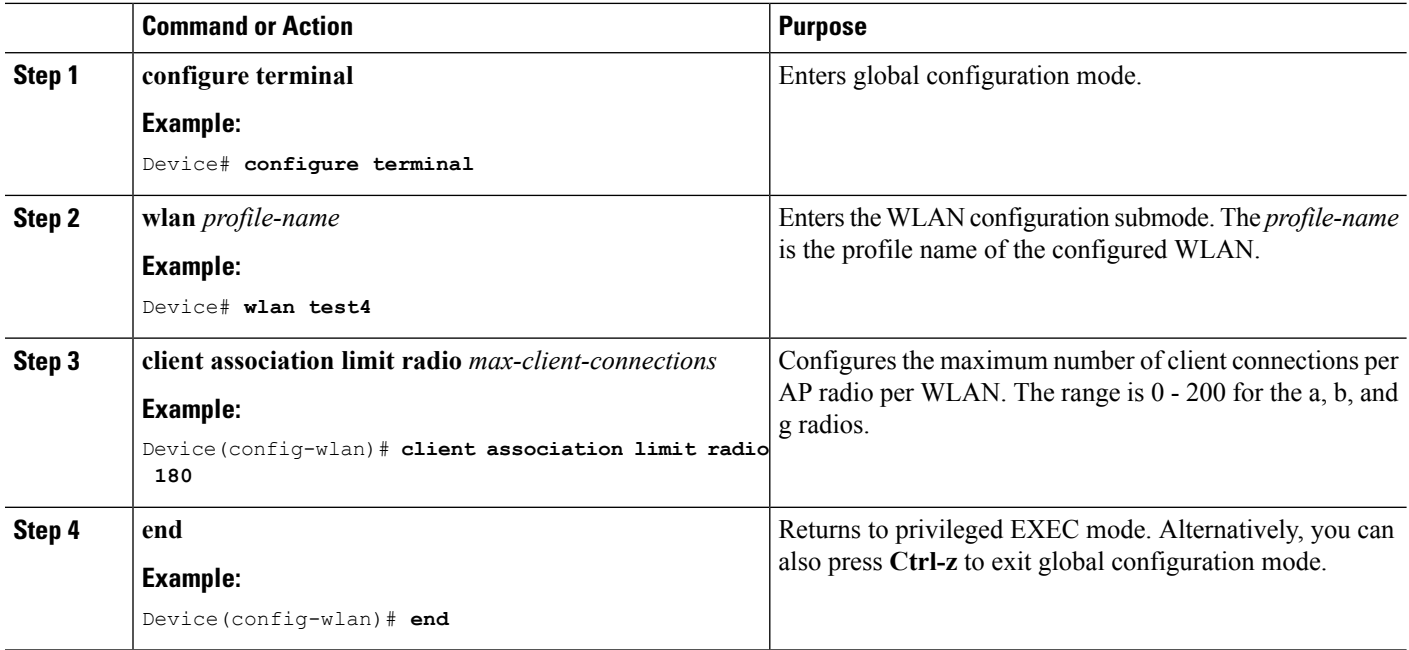

### **Related Topics**

[Information](#page-1-0) About Setting the Client Count per WLAN, on page 2 [Restrictions](#page-0-1) for Setting Client Count for WLANs, on page 1 Monitoring Client [Connections](#page-3-0) (CLI), on page 4

# <span id="page-3-0"></span>**Monitoring Client Connections (CLI)**

The following commands can be used to monitor client connections on the device:

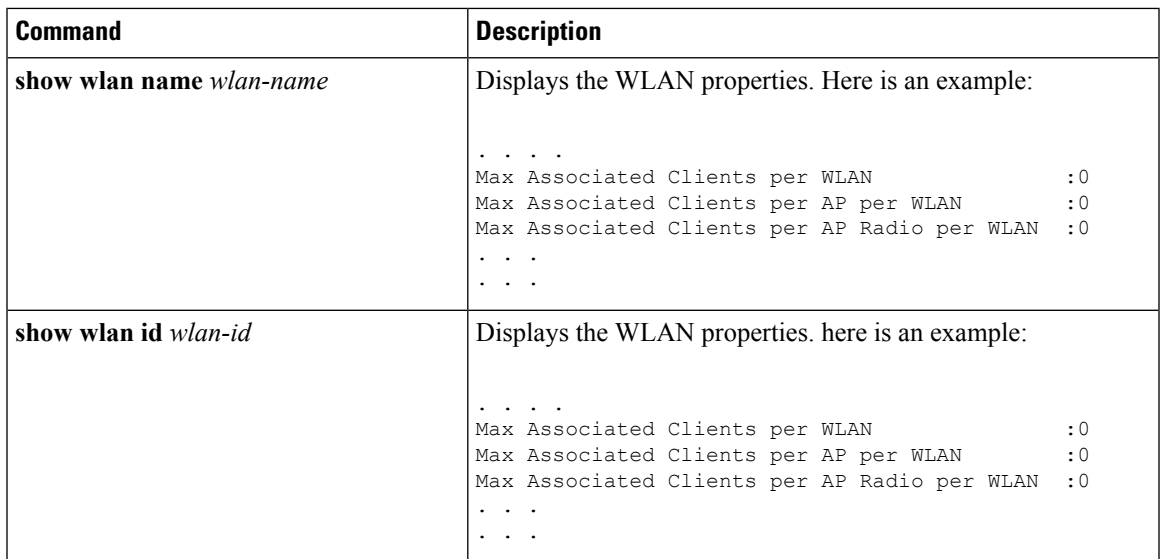

## **Related Topics**

[Configuring](#page-1-2) Client Count per WLAN (CLI), on page 2 [Configuring](#page-2-0) Client Count Per AP Per WLAN (CLI), on page 3 [Configuring](#page-3-1) Client Count per AP Radio per WLAN (CLI), on page 4 [Information](#page-1-0) About Setting the Client Count per WLAN, on page 2

# <span id="page-4-0"></span>**Additional References for Client Connections**

#### **Related Documents**

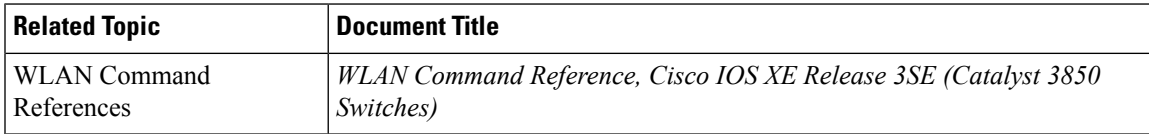

### **Error Message Decoder**

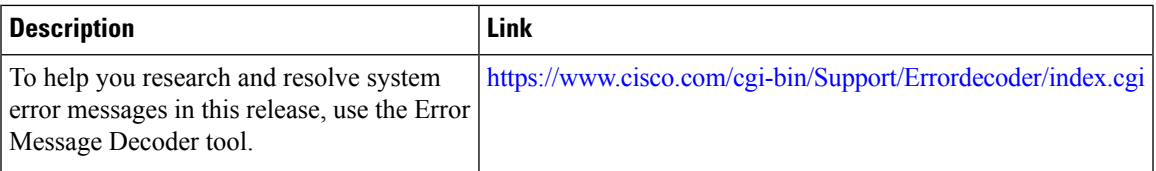

### **MIBs**

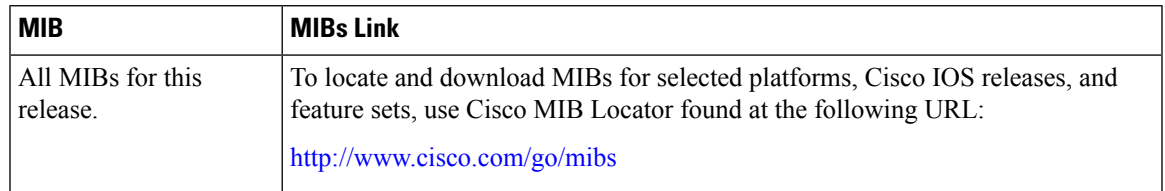

### **Technical Assistance**

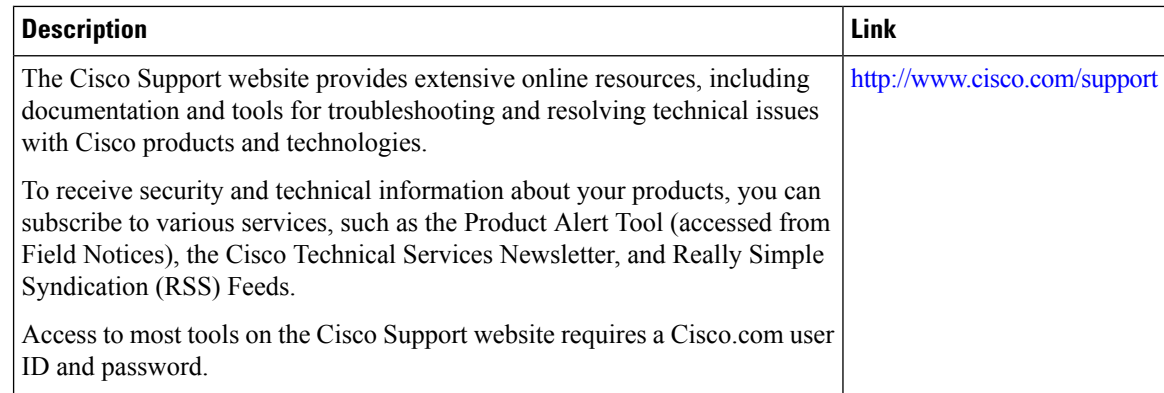

# <span id="page-5-0"></span>**Feature Information about Client Connections Per WLAN**

This table lists the features in this module and provides links to specific configuration information:

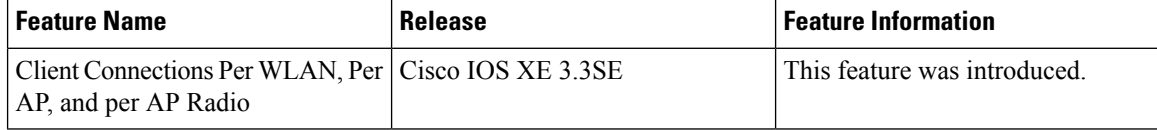